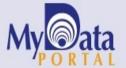

# In a Minute

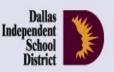

Volume 4, Issue 6: Important Features for Spring 2014-15

February 11, 2015

#### **INSIDE THIS ISSUE**

- ACP Bar Charts
- ACP Spotlight Rosters
- TELPAS
- TEA Report Cards
- Destination 2020
   Spotlight: ApplyTexas

## **Announcements**

The 2014 Fall Climate Survey results are now available on MyData Portal. After signing in to MyData Portal, open the *Reports* menu and select the *Survey* category to view results.

### Office of Institutional Research

3700 Ross Avenue, Box 55

Dallas, Texas 75204

Phone: 972-925-6446

Fax: 972-794-3544

Email: oir@dallasisd.org

### The 2014-15 Fall ACP Bar Charts provide a multilevel presentation of ACP results

**WHAT:** The 2014-15 Fall ACP Bar Charts offer comprehensive analyses of overall performance on each *Assessment of Course Performance (ACP)* as well as performance on each assessed objective. Charts will be available by the end of February.

**WHY:** The locally-created 2014-15 Fall ACP Bar Charts present district-, school-, and teacher-level results for each *ACP* administered at the campus during semester 1. Both school bar charts and teacher bar charts are created each semester. School bar charts compare school-level mean scale scores, passing rates, and mean percent correct by objective with district-level results for each *ACP*. Similarly, the teacher bar charts provide information about teacher-level mean scale scores, passing rates, and mean percent correct by objective as compared to district-level results for each *ACP*.

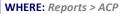

**HOW:** To view school- and district-level comparisons, click **2014-15 Fall: School**. To view teacher- and district-level comparisons, click **2014-15 Fall: Teacher**.

**CONTACT:** For more information on the district's *ACPs* and the 2014-15 Fall ACP Bar Charts, visit http://

<u>assessment.dallasisd.org</u> or contact Local Assessment at 972-925-8940.

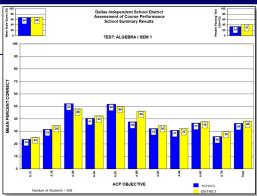

Figure 1. School bar charts compare school- and district-level

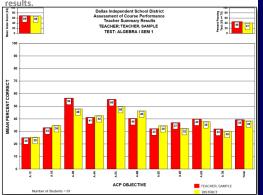

Figure 2. Teacher bar charts compare teacher— and district-level results.

| -    |                                                                                                    |                    |               |   | =       | =     | =   |               | cn.                   | Spotlight Roate         | _           |                          | _           |               | _           |                             |                     |
|------|----------------------------------------------------------------------------------------------------|--------------------|---------------|---|---------|-------|-----|---------------|-----------------------|-------------------------|-------------|--------------------------|-------------|---------------|-------------|-----------------------------|---------------------|
|      | AUP spottignt (osters  Current Enrollment (as of 02/04/2015)  Subject: Core Subjects Assessment All Test Year: 2014 Fall Roster: All Grades |                    |               |   |         |       |     |               |                       |                         |             |                          |             |               |             |                             |                     |
| (Exc | ort To E                                                                                                    | cet(HI)            |               |   |         |       |     | ELAR          |                       | ESL                     |             | Mathematic               |             | Science       |             | Social Studie               | o m                 |
| No   | ID                                                                                                    | Name               | Carrent Grade | i | S P E D | e i i | TAG | Test Name     | 5 e a - e - 5 c e r e | Test Name               | 504-0 80010 | Test Name                | seale score | Tost Name     | Seale Score | Test Name                   | 5 e a 1 e 8 c o r e |
| 1    |                                                                                                    | STUDENT,<br>SAMPLE | 09            | w |         |       |     |               |                       | ENGLISH II ESL<br>SEM 1 | 67          | ALGEBRA II               | 66          |               |             |                             |                     |
| 2    | 222222                                                                                                    | STUDENT,<br>SAMPLE | 11            | н |         | Y     |     |               |                       |                         |             | ALGEBRA I                | 66          |               |             |                             |                     |
| 3    | 3333333                                                                                                    | STUDENT,           | 12            | н |         | v     |     | ENGLISH N     | 65                    |                         |             |                          |             |               |             |                             |                     |
| 4    | ******                                                                                                    | STUDENT,           | . 09          | н |         | Y     |     | ENGLISH I SEM | 65                    |                         |             | ALGEBRA I SEM            | 61          |               |             |                             |                     |
| 5    | 6666666                                                                                                    | STUDENT,<br>SAMPLE | 12            | н |         | Y     |     | ENGLISH N     | 50                    |                         |             |                          |             |               |             |                             |                     |
| 6    | *****                                                                                                    | STUDENT,<br>SAMPLE | 10            | w | -       | Y     |     |               |                       |                         |             | GEOMETRY<br>SEM 1        | 00          | CHEMISTRY SEM | 65          |                             |                     |
| 6    | 6666666                                                                                                    | STUDENT.           | 10            | w |         | v     |     |               |                       |                         |             | ALGEBRA I SEM            | 64          |               |             |                             |                     |
| 7    | ,,,,,,,                                                                                                    | STUDENT,           | 09            | н |         |       |     | ENGLISH I SEM | 62                    |                         |             |                          |             |               |             |                             |                     |
| 8    | 0000000                                                                                                    | STUDENT,<br>SAMPLE | 09            | н |         | Y     |     |               |                       |                         |             | ALGEBRA II<br>SEM 1      | 59          |               |             | WORLD<br>GEOGRAPHY<br>SEM 1 | 68                  |
| 9    | 9999999                                                                                                    | STUDENT,<br>SAMPLE | 09            | н |         | ٧     |     | ENGLISH I SEM | 65                    |                         |             |                          |             |               |             |                             |                     |
| 10   | 1010101                                                                                                    | STUDENT,<br>SAMPLE | 09            | н |         |       |     |               |                       |                         |             | ALGEBRA I SEM            | 68          |               |             | WORLD<br>GEOGRAPHY<br>SEM 1 | 67                  |
| 11   | 1101101                                                                                                    | SAMPLE             | 09            | н | 1       | Y     |     |               |                       |                         |             | ALGEBRA I SEM            | 59          |               |             | WORLD<br>GEOGRAPHY<br>SEM 1 | 62                  |
| 12   | 1201201                                                                                                    | STUDENT,<br>SAMPLE | 09            | н |         | Y     |     |               |                       |                         |             | GEOMETRY<br>PRE-AP SEM 1 | 66          |               |             |                             |                     |
| 13   | 1301301                                                                                                    | STUDENT,<br>SAMPLE | 09            | н | 1       | Y     |     | ENGLISH I SEM | 67                    |                         |             |                          |             |               |             | WORLD<br>HISTORY SEM        | 60                  |
| 14   | 1401401                                                                                                    | STUDENT,<br>SAMPLE | 09            | н |         |       |     | PRE-AP SEM 1  | 57                    |                         |             | ALGEBRA I SEM            | 66          |               |             |                             |                     |
| 15   | 1501501                                                                                                    | STUDENT,           | 11            | н |         | Y     |     |               |                       |                         |             | ALGEBRA II               | 64          | PHYSICS SEM 1 | 60          | U.S. HISTORY                | 69                  |

Figure 3. Rosters list students who failed one or more ACPs.

| 4  | Α   | В       | С               | D             | E F       |      | G H |     | 1   | J                      | к     |
|----|-----|---------|-----------------|---------------|-----------|------|-----|-----|-----|------------------------|-------|
|    | No  | ID      | Name            | Current Grade | Ethnicity | SPED | ED  | LEP | TAG | English Reading        | Scale |
| 1  | 140 |         | - Teame         | current drude |           |      |     |     | iAd | Language Arts Test     | Score |
| 2  | 1   | 1111111 | STUDENT, SAMPLE | 9             | н         |      | Y   |     |     | ENGLISH I PRE-AP SEM 1 | 68    |
| 3  | 2   | 222222  | STUDENT, SAMPLE | 9             | н         |      | Y   |     | Y   | ENGLISH I PRE-AP SEM 1 | 66    |
| 4  | 3   | 3333333 | STUDENT, SAMPLE | 9             | H         |      |     |     |     | ENGLISH I PRE-AP SEM 1 | 51    |
| 5  | 4   | 4444444 | STUDENT, SAMPLE | 9             | В         |      |     |     |     | ENGLISH I PRE-AP SEM 1 | 66    |
| 6  | 5   | 5555555 | STUDENT, SAMPLE | 9             | H         |      | Y   |     | Y   | ENGLISH I PRE-AP SEM 1 | 59    |
| 7  | 6   | 6666666 | STUDENT, SAMPLE | 9             | н         |      | Y   |     |     | ENGLISH I PRE-AP SEM 1 | 64    |
| 8  | 7   | 7777777 | STUDENT, SAMPLE | 9             | н         |      | Υ   |     | Y   | ENGLISH I PRE-AP SEM 1 | 66    |
| 9  | 8   | 8888888 | STUDENT, SAMPLE | 9             | н         |      |     |     |     | ENGLISH I PRE-AP SEM 1 | 66    |
| 10 | 9   | 9999999 | STUDENT, SAMPLE | 9             | н         |      | Y   |     |     | ENGLISH I PRE-AP SEM 1 | 57    |
| 11 | 10  | 1010101 | STUDENT, SAMPLE | 9             | н         |      | Y   |     |     | ENGLISH I PRE-AP SEM 1 | 53    |
| 12 | 11  | 1101101 | STUDENT, SAMPLE | 9             | H         |      | Y   |     |     | ENGLISH I PRE-AP SEM 1 | 66    |
| 13 | 12  | 1201201 | STUDENT, SAMPLE | 9             | н         |      | Υ   |     |     | ENGLISH I PRE-AP SEM 1 | 59    |
| 14 | 13  | 1301301 | STUDENT, SAMPLE | 9             | H         |      | Υ   |     |     | ENGLISH I PRE-AP SEM 1 | 66    |
| 15 | 14  | 1401401 | STUDENT, SAMPLE | 9             | В         |      | Υ   |     |     | ENGLISH I PRE-AP SEM 1 | 66    |
| 16 | 15  | 1501501 | STUDENT, SAMPLE | 9             | A         |      | Υ   |     | Y   | ENGLISH I PRE-AP SEM 1 | 55    |
| 17 | 16  | 1601601 | STUDENT, SAMPLE | 9             | В         |      |     |     |     | ENGLISH I PRE-AP SEM 1 | 63    |
| 18 | 17  | 1701701 | STUDENT, SAMPLE | 9             | H         |      |     |     |     | ENGLISH I PRE-AP SEM 1 | 64    |
| 19 | 18  | 1801801 | STUDENT, SAMPLE | 9             | н         |      | Υ   |     |     | ENGLISH I PRE-AP SEM 1 | 68    |
| 20 | 19  | 1901901 | STUDENT, SAMPLE | 9             | н         |      |     |     |     | ENGLISH I PRE-AP SEM 1 | 45    |
| 21 | 20  | 2020202 | STUDENT, SAMPLE | 9             | н         |      |     |     |     | ENGLISH I PRE-AP SEM 1 | 66    |
| 22 | 21  | 2121212 | STUDENT, SAMPLE | 9             | н         |      | Υ   |     |     | ENGLISH I PRE-AP SEM 1 | 64    |
| 23 | 22  | 2202202 | STUDENT, SAMPLE | 9             | w         |      | Υ   |     |     | ENGLISH I PRE-AP SEM 1 | 68    |
| 24 | 23  | 2323232 | STUDENT, SAMPLE | 9             | В         |      |     |     |     | ENGLISH I PRE-AP SEM 1 | 64    |
| 25 | 24  | 2424242 | STUDENT, SAMPLE | 9             | н         |      | Υ   |     |     | ENGLISH I PRE-AP SEM 1 | 66    |
| 26 | 25  | 2525252 | STUDENT, SAMPLE | 9             | н         |      | Υ   |     |     | ENGLISH I PRE-AP SEM 1 | 64    |
| 27 | 26  | 2626262 | STUDENT, SAMPLE | 9             | н         |      | Y   |     | Υ   | ENGLISH I PRE-AP SEM 1 | 66    |
| 28 | 27  | 2727272 | STUDENT, SAMPLE | 9             | В         |      |     |     | Υ   | ENGLISH I PRE-AP SEM 1 | 68    |

Figure 4. Export data from module to worksheet.

### Identify students who struggled with a subject area using the ACP Spotlight Rosters

**WHAT:** The ACP Spotlight Rosters summarize student performance on all *Assessments of Academic Performance* (*ACPs*). More specifically, these specialty rosters identify students who failed at least one *ACP* in the term of interest. Students who earn a score of less than 70 on an *ACP* are denoted as failing that particular assessment.

**WHY:** This data tool assists campus instructional leaders in quickly pinpointing students who are struggling in one or more subject areas evaluated on the local assessments. Also, this tool provides insight into the core and supplemental subject areas where large groups of students at the campus would benefit from extra instructional time.

#### WHERE: Monitor > ACP Spotlight Rosters

**HOW:** Use two sections on the left side, *Page Options* and *Roster Options*, to filter the information displayed in the data table. *Page Options* lets users choose the subject and assessment of interest. *Roster Options* allows users to select the test year of interest and roster for which results will be viewed. Click *Export* to export and save roster as an Excel file.

**CONTACT:** For more information on the district's *ACPs* and the 2014-15 Fall ACP Bar Charts, visit <a href="http://assessment.dallasisd.org">http://assessment.dallasisd.org</a> or contact Local Assessment at 972-925-8940.

### The TELPAS module offers teachers and campus instructional coaches valuable information regarding their students' progress towards language proficiency

**WHAT:** The *TELPAS* module offers a thorough analysis of student-level results on three years-worth of *Texas English Language Proficiency Assessment System* (*TELPAS*) data. Students in grade K-12 will take the 2015 *TELPAS* during the mid-March to early-April testing window. Results from the 2014 *TELPAS* are currently available in the module. Results and relevant student-level reports for the 2015 *TELPAS* will be available on MyData Portal in mid-May.

WHY: This module presents current and prior-year *TELPAS* results in easy-to-read tables and charts. The *TELPAS* measures English Language Learners' (ELLs) acquisition of the English language. The *TELPAS* focuses on four key performance domains: listening, speaking, writing, and reading. Students earn a rating of Beginning, Intermediate, Advanced, or Advanced High on each performance domain as well as an overall composite rating. The composite rating is the sum of the weighted domain scores. Users are also able to examine how students progressed in their English language acquisition from the prior to the current year.

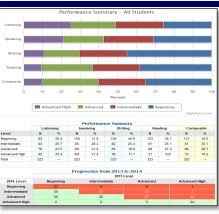

Figure 5. Analyze group—and student-level for most recent TFI PAS administration.

#### WHERE: Evaluate > TELPAS

**HOW:** Page Options on the left side allows users to filter the information shown in the adjacent chart. Use Page Options to select the student group, special student population status, and test year of interest. Click Show data table, Show progression, and Show student data to view performance summaries, individual student performance, and student progression.

CONTACT: For more information on TELPAS, contact State and National Assessment at 972-925-6410.

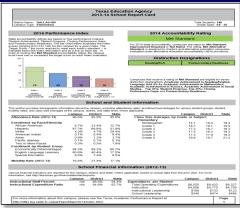

Figure 6. Report card summarizes school characteristics

### Teachers and principals review recent school-level achievement on key performance indicators with the 2013-14 TEA School Report Cards

WHAT: The 2013-14 TEA School Report Cards provide a summary of school-level academic and demographic information as reported by the Texas Education Agency (TEA). Each report card is divided into four sections: 2014 Performance Index, 2014 Accountability Rating, School and Student Information, and School Financial Information (2012-13). The Performance Index Report charts the school's performance in relation to the designated Target Score on the four state accountability performance indices, while the Accountability Rating section presents the overall 2014 accountability rating assigned to the school. The School and Student Information section provides detailed attendance and enrollment rates as well as class size average by grade or subject. The School Financial Information section reports campus expenditures on instructional staff and students. Two additional reports are grouped with 2013-14 TEA School Report Cards. These supplemental reports include district-level information about *STAAR* performance, annual dropout rates, 4– and 5-year graduation rates, and *SAT/ACT* performance.

**WHY:** The 2013-14 TEA School Report Cards provide district stakeholders with a thorough review of state-, district-, and school-level accountability results. Additionally, they assist administrator in pinpointing each school's instructional and operational strengths and areas for improvement.

#### WHERE: Reports > School Report Cards

HOW: Simply click on 2013-14 TEA School Report Card located on the right side.

**CONTACT:** For more information on the TEA School Reports Cards, visit the "2013-14 Texas Academic Performance Reports" page at <a href="http://ritter.tea.stat.tx.us/perfreport/tapr/2014/index.html">http://ritter.tea.stat.tx.us/perfreport/tapr/2014/index.html</a>.

### Destination 2020 Spotlight: The ApplyTexas module allows counselors to track school-level Texas higher education application submission rates

**WHAT:** The ApplyTexas module keeps counselors and campus administrators informed about their seniors' efforts towards admission into Texas universities and colleges.

**WHY:** This module provides district—and school-level data regarding the percentage of grade 12 students who submitted university and college applications via the ApplyTexas website. The ApplyTexas website was created by the Texas Higher Education Board in order to streamline the application process for students who apply to multiple Texas universities and colleges (both community and several private). In addition to submitting applications for admission, students are able to search for general and university-specific information, apply for scholarships, and access college and career planning tools.

WHERE: Monitor > ApplyTexas Submission Rates

**HOW:** Click *Instructions* for additional information on the Apply Texas Initiative.

**CONTACT:** For assistance with questions about ApplyTexas, visit <a href="www.applytexas.org">www.applytexas.org</a> or contact Dr. Shane Hall at ShHall@dallasisd.org

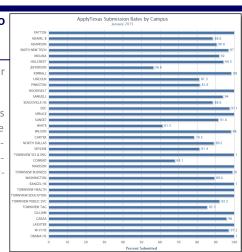

Figure 7. The School Comparison chart reports university and college submission rates at each district high school.